### **Тема 5: Математичний пакет MathCad**

### **План**

### 5.1. Загальні відомості про MathCad 5.2. Основні прийоми роботи

- 5.3. Математичні розрахунки
- 5.4. Графічне представлення даних

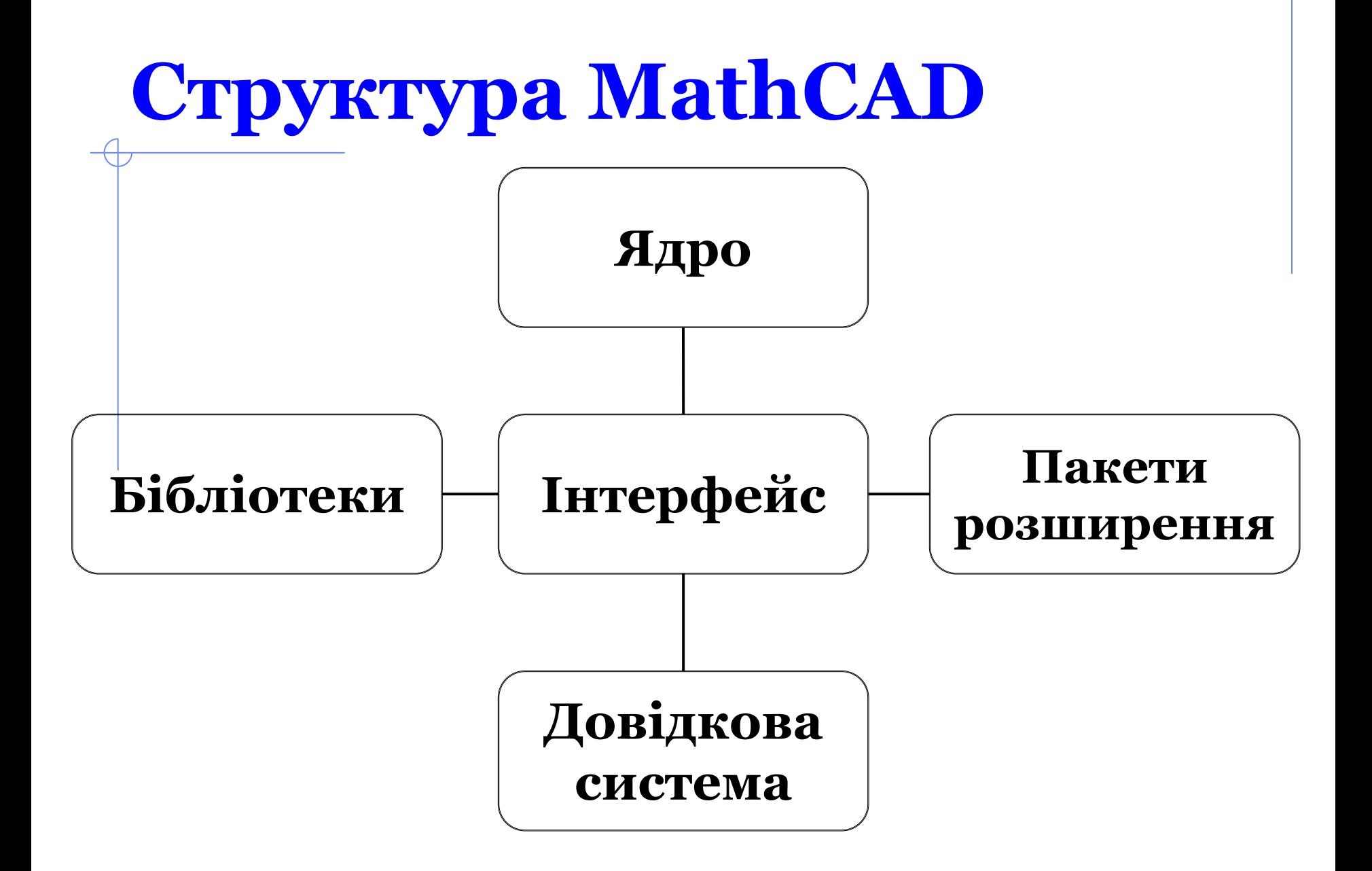

#### **Завантаження MathCAD**

#### команда «**Пуск»/«Все программы»/«MathCAD»/ «MathCAD»**;

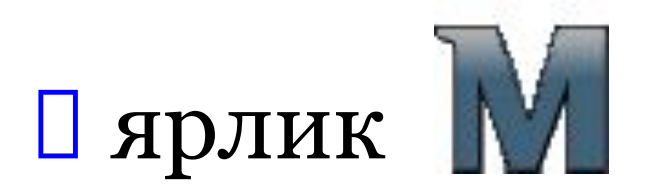

## **Biкно MathCad** 1

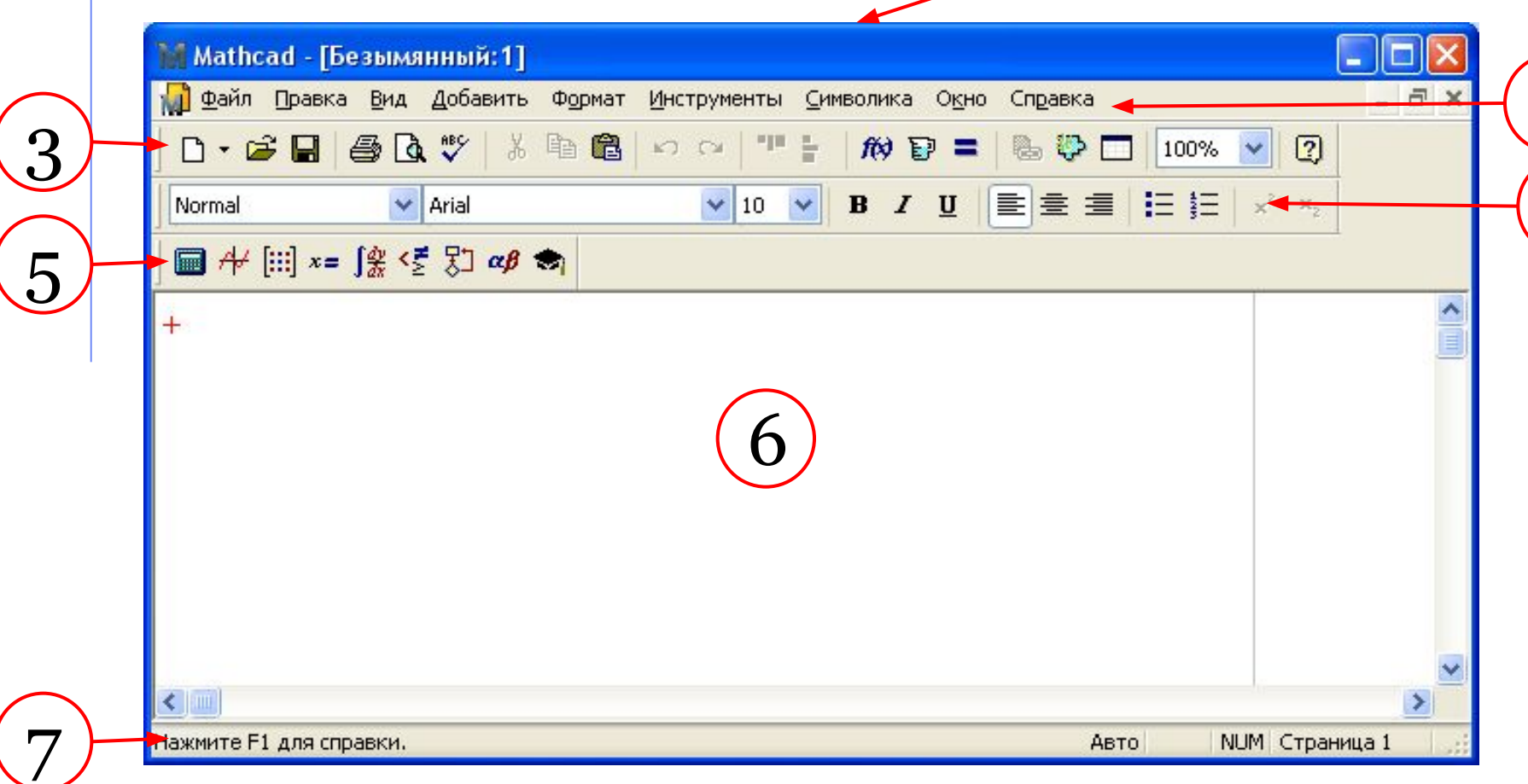

### **Меню:**

- **Файл** або **File**;
- **Правка** або **Edit**;
- **Вид** або **View**;
- **Добавить** або **Insert**;
- **Формат** або **Format**;
- **Инструменты** або **Tools**;
- **Символика** або **Symbolics**;
- **Окно** або **Window**;
- **Справка** або **Help**.

**Математична панель інструментів**

#### **Вид/Панели инструментов/ Математическая** або **View/ToolBar/Math**

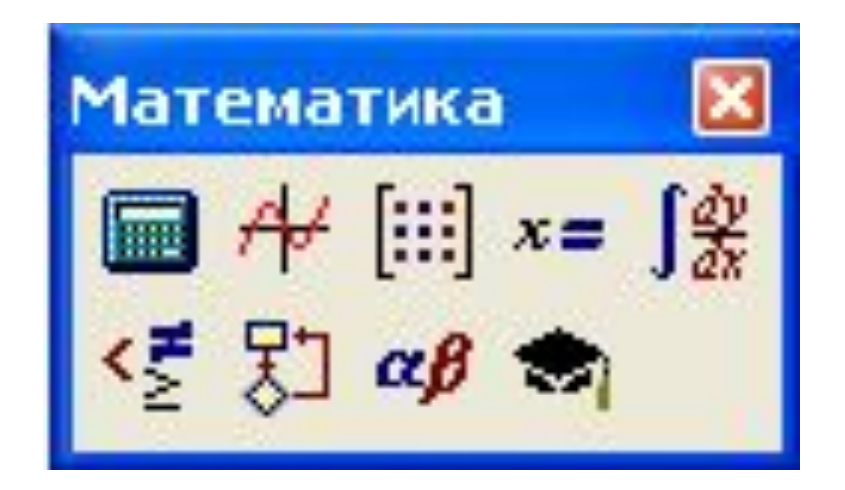

#### **Математична панель**

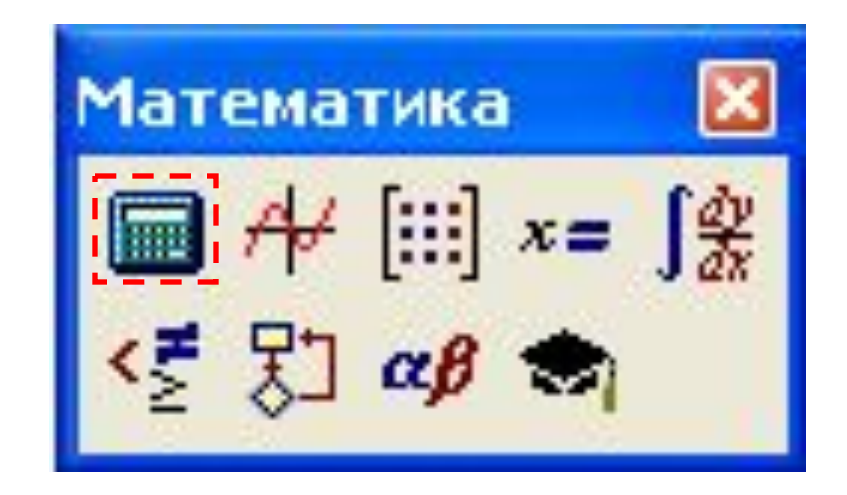

### **Панель Калькулятор (Arithmatic)**

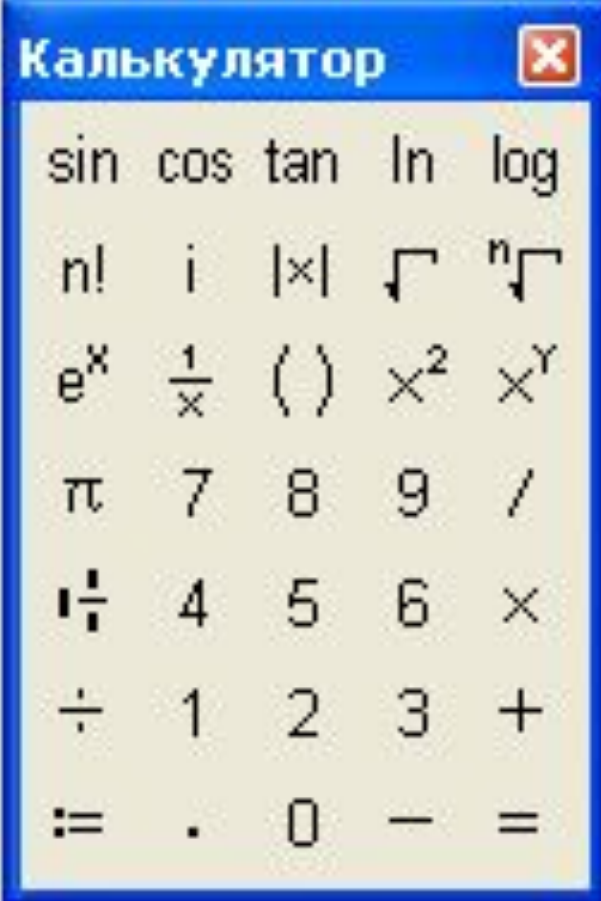

призначена для введення чисел, знаків арифметичних операцій та стандартних функцій

#### **Математична панель**

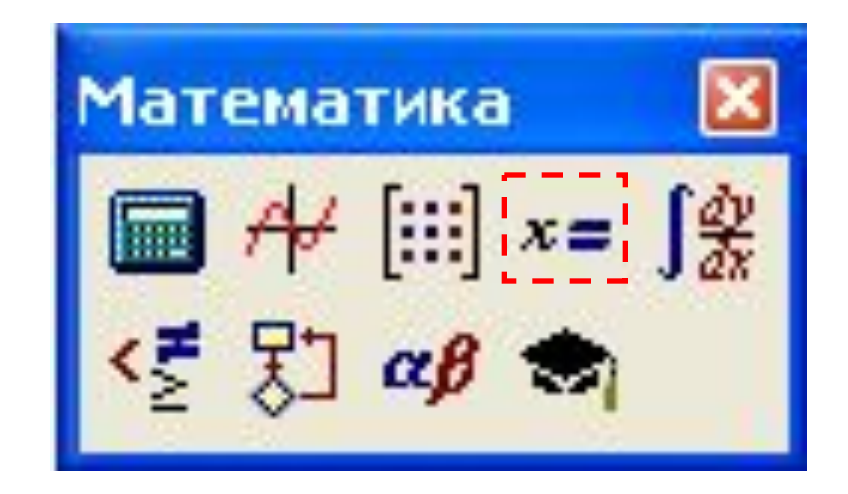

### **Панель Вычисление (Evaluation)**

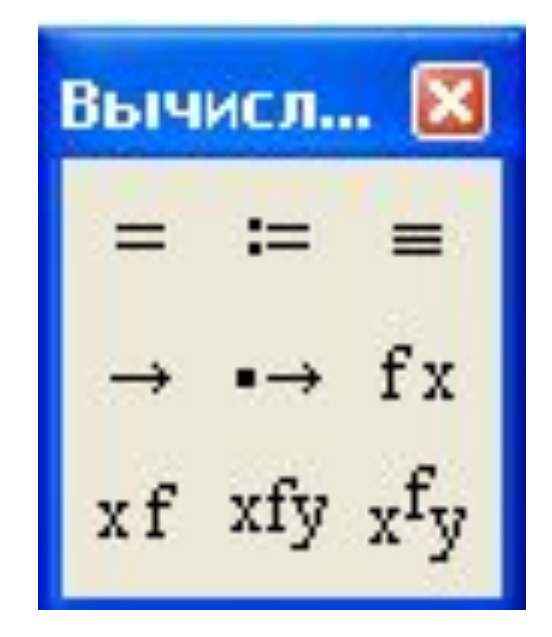

призначена для введення операторів обчислення та знаків логічних операцій

#### **Математична панель**

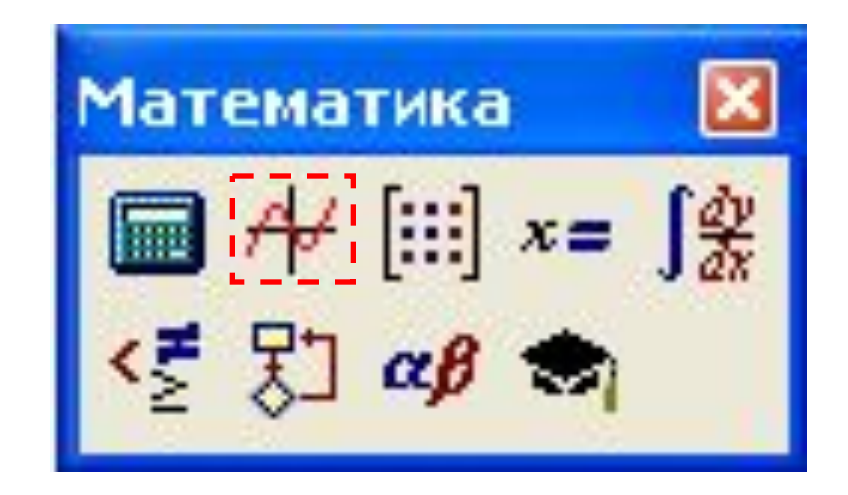

### **Панель График (Graph)**

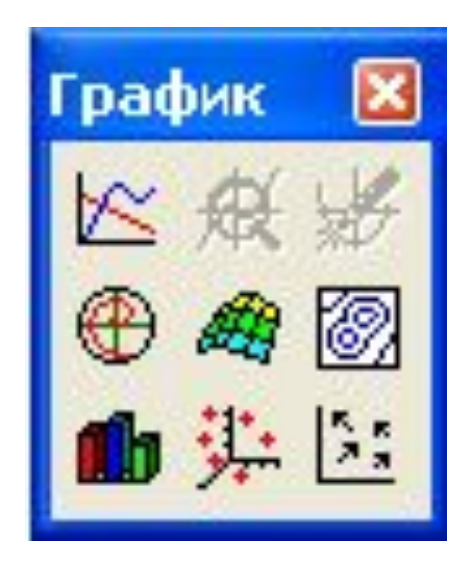

#### призначена для побудови графіків

#### **Математична панель**

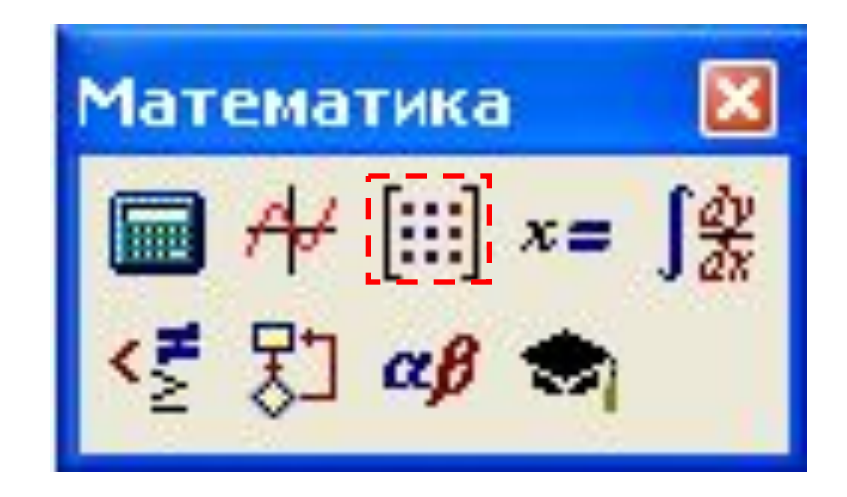

### **Панель Матрица (Matrix)**

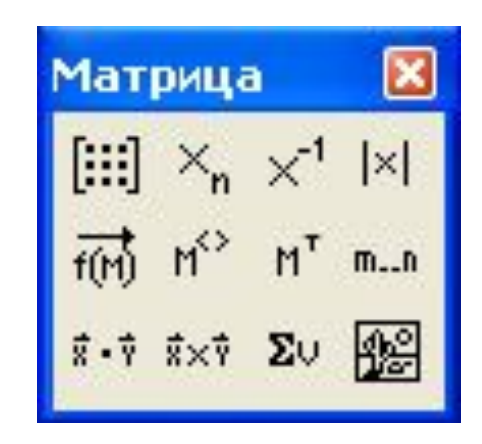

призначена для введення векторів і матриць та визначення матричних операцій

#### **Математична панель**

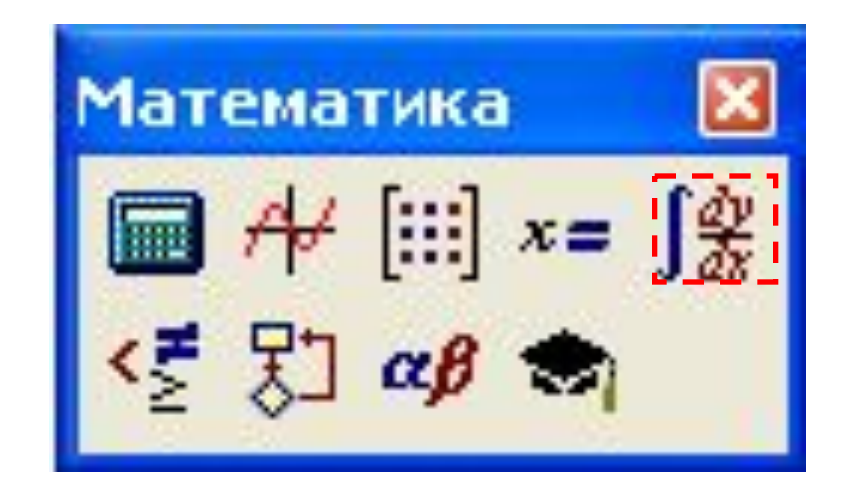

### **Панель Исчисление (Calculus)**

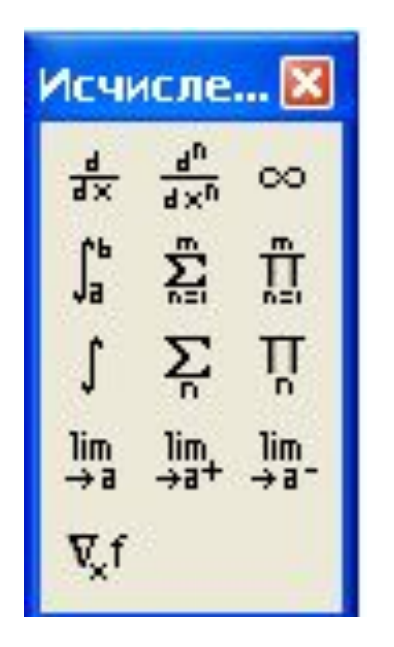

призначена для виконання операцій, які відносяться до математичного аналізу

#### **Математична панель**

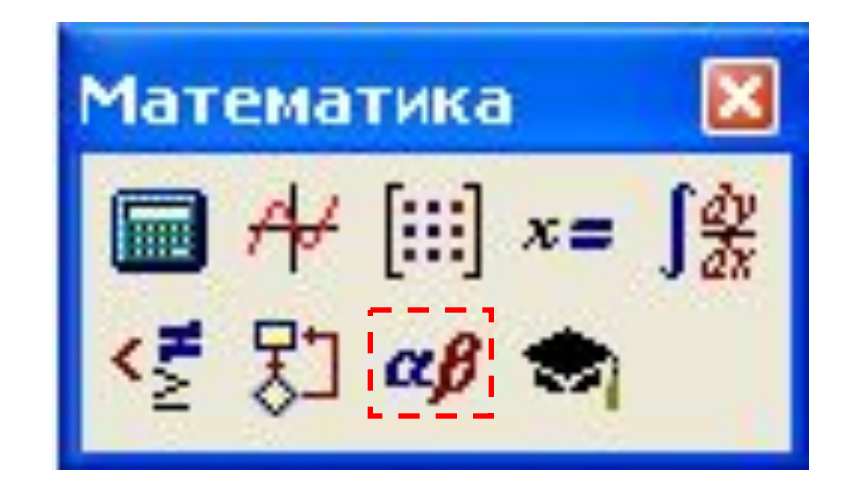

### **Панель Греческая (Greek)**

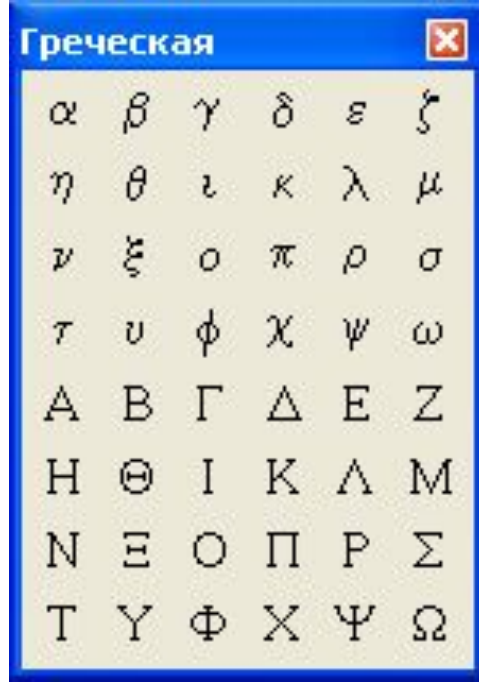

призначена для введення грецьких букв

#### **Математична панель**

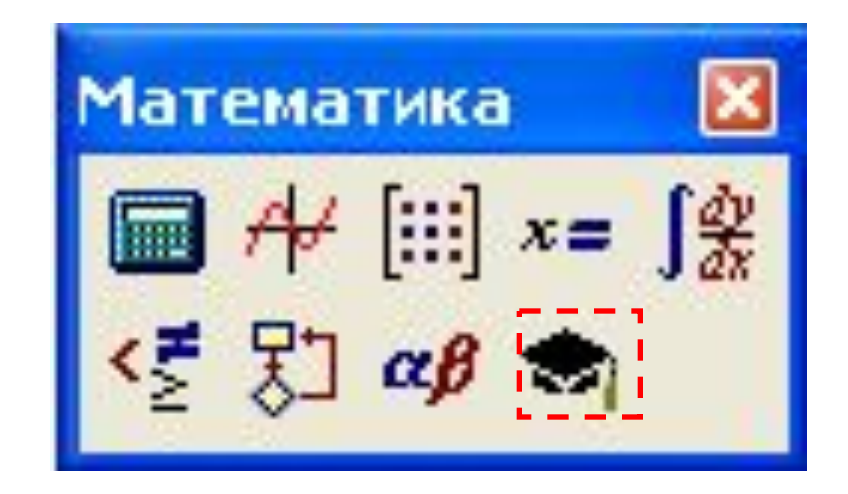

### **Панель Символьная (Symbolic)**

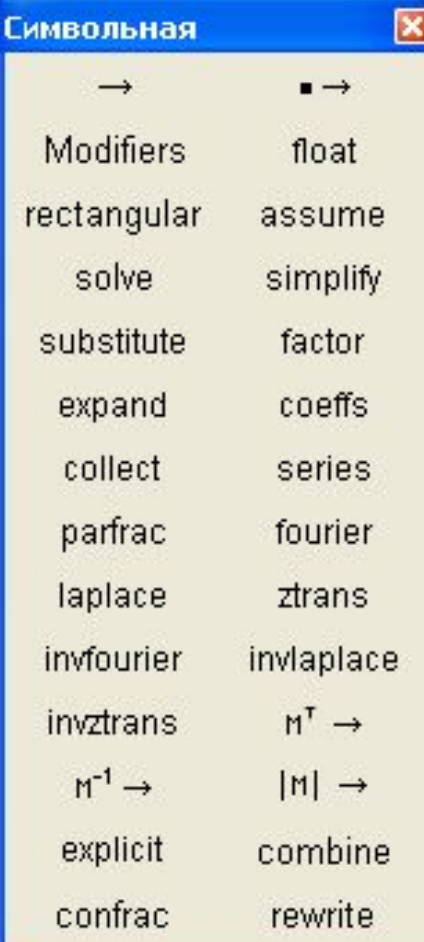

призначена для управління аналітичними перетвореннями

### **Документ MathCAD**

#### WYSIWYG – What You See Is What You Get

### **Блоки документу MathCAD**

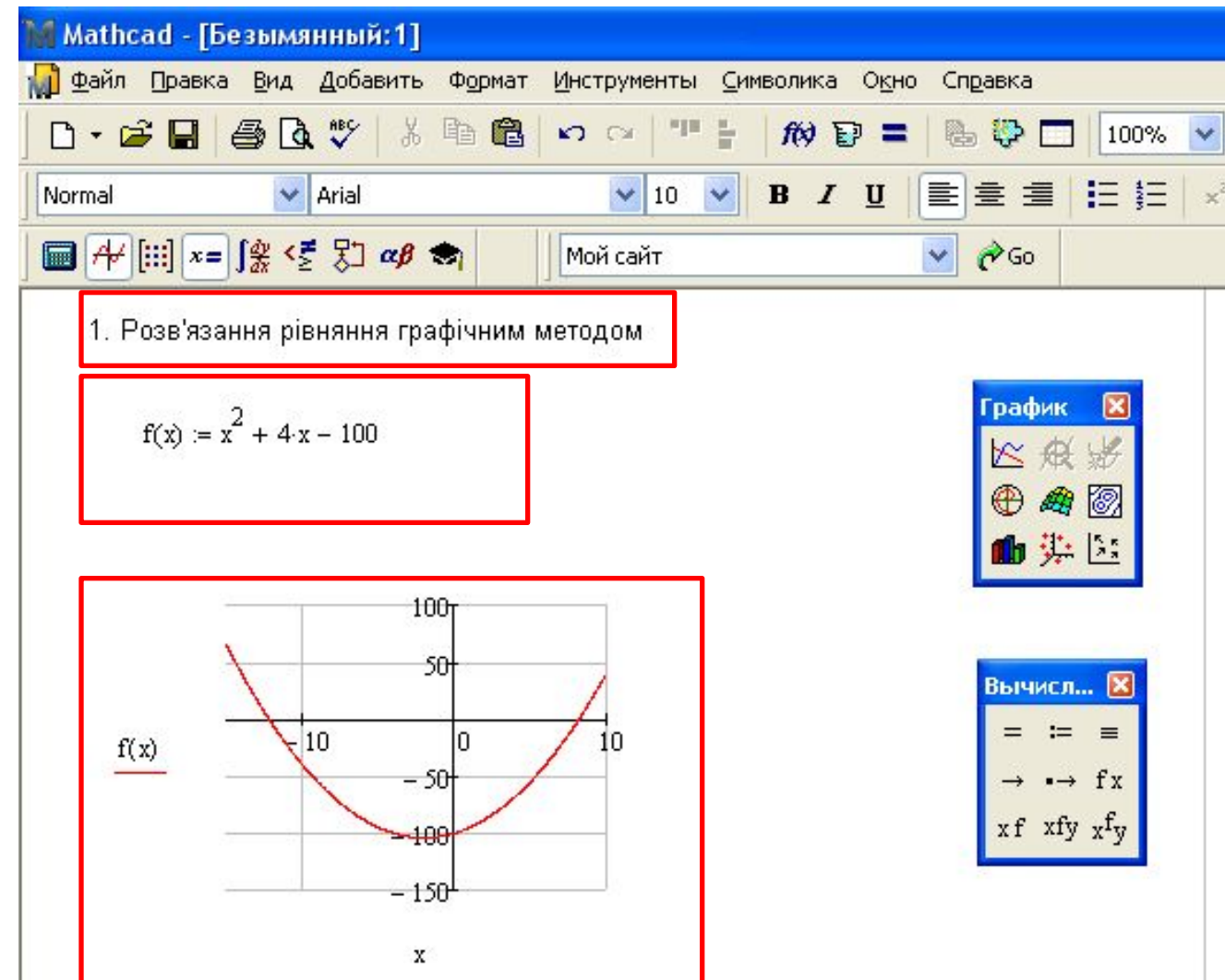

### **Збереження документу:**

Здійснюється в різноманітних форматах. Найбільш відомі: **.mcd** – MathCAD document; **.rtf** – Rich Техt Fоrmаt (універсальний формат);  $\blacksquare$ **.htm** – формат web-документ.

### **Курсор у математичному виразі**

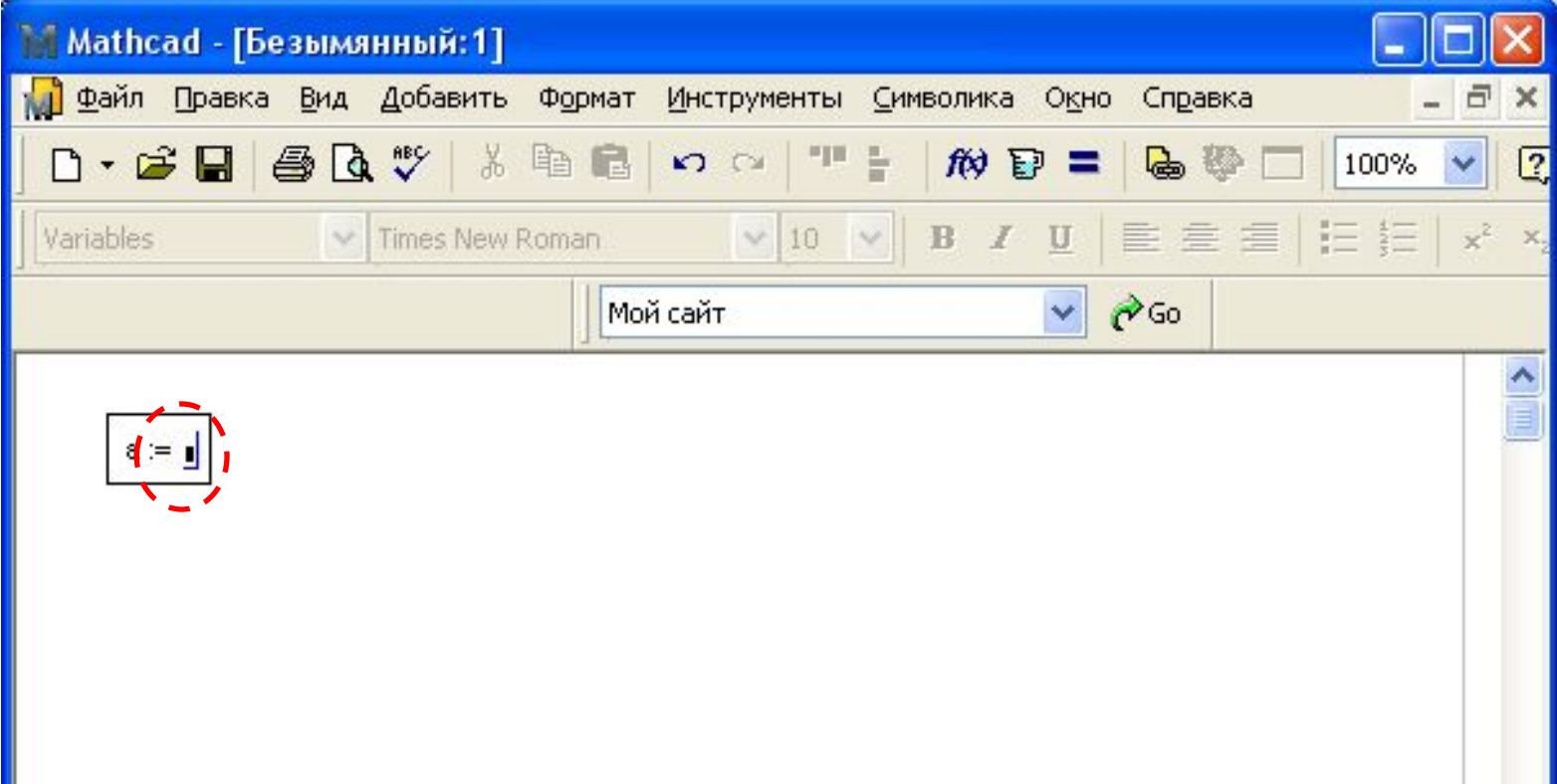

### **Ідентифікатори в MathCad**

 $b_1, c_2, f(x)$ 

### **Оператори та операнди:**

 $\sqrt{5!}$  +  $\sqrt{3}$ 

### **Основні оператори MathCad**

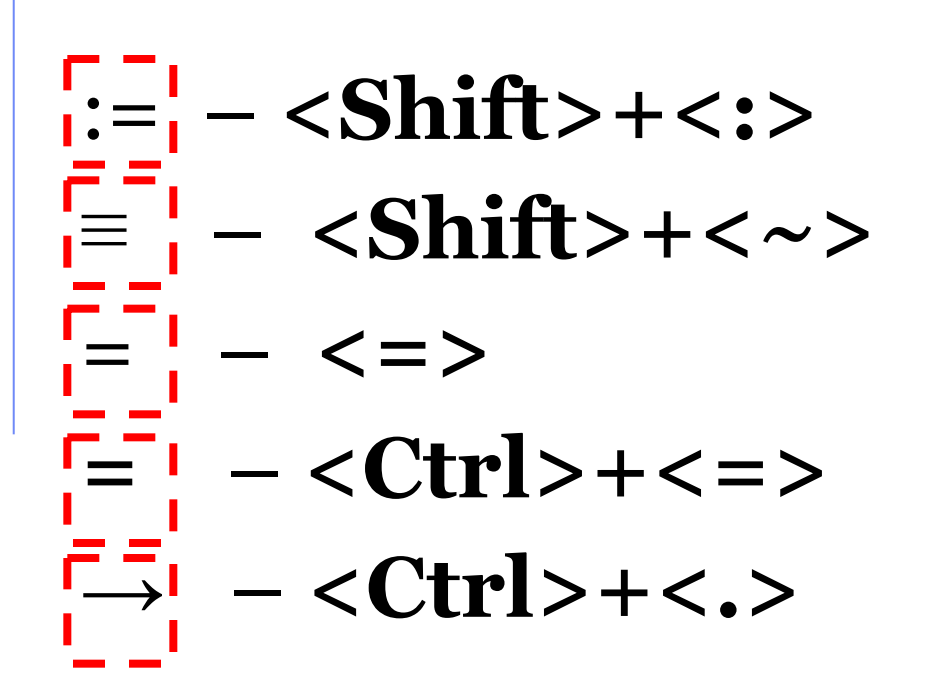

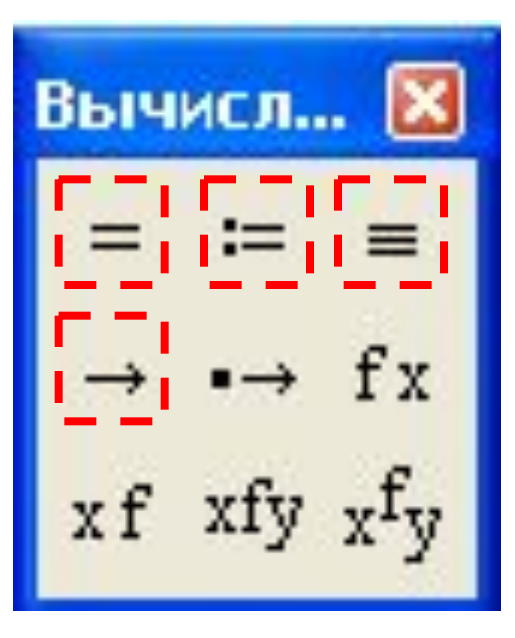

### **Введення оператора:**

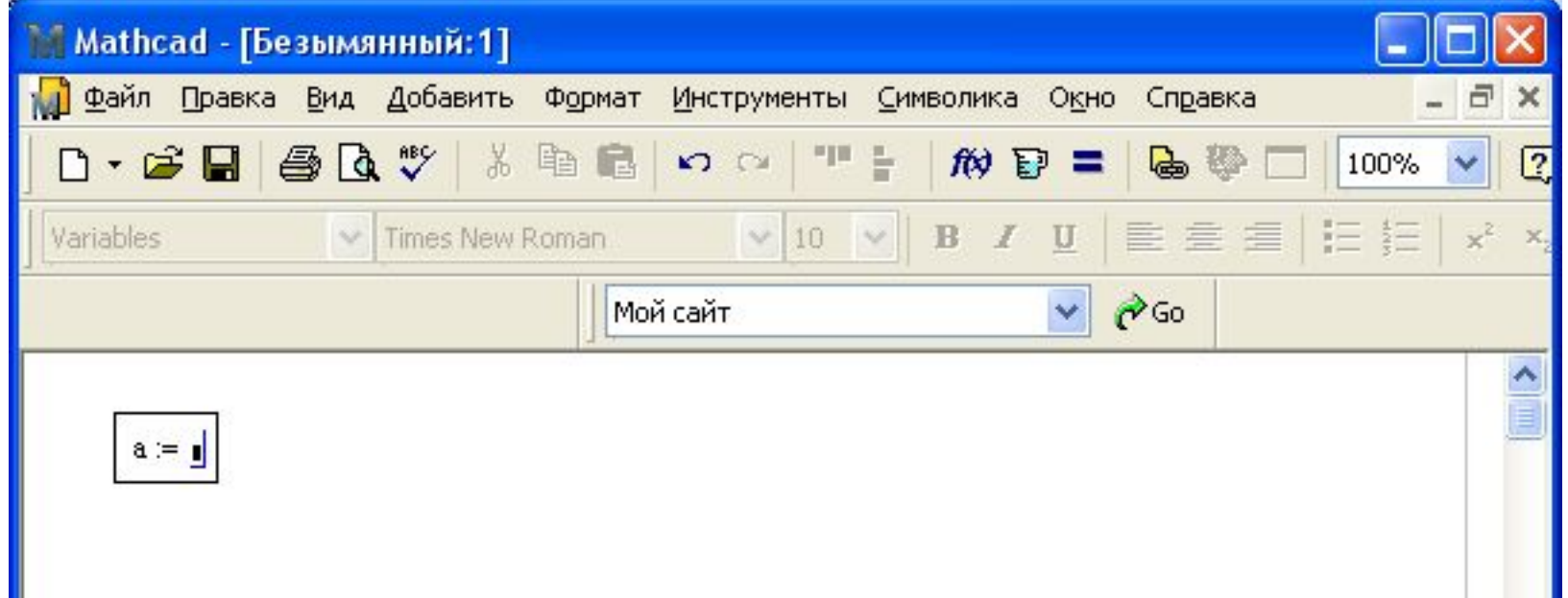

### **Курсор у текстовому блоці**

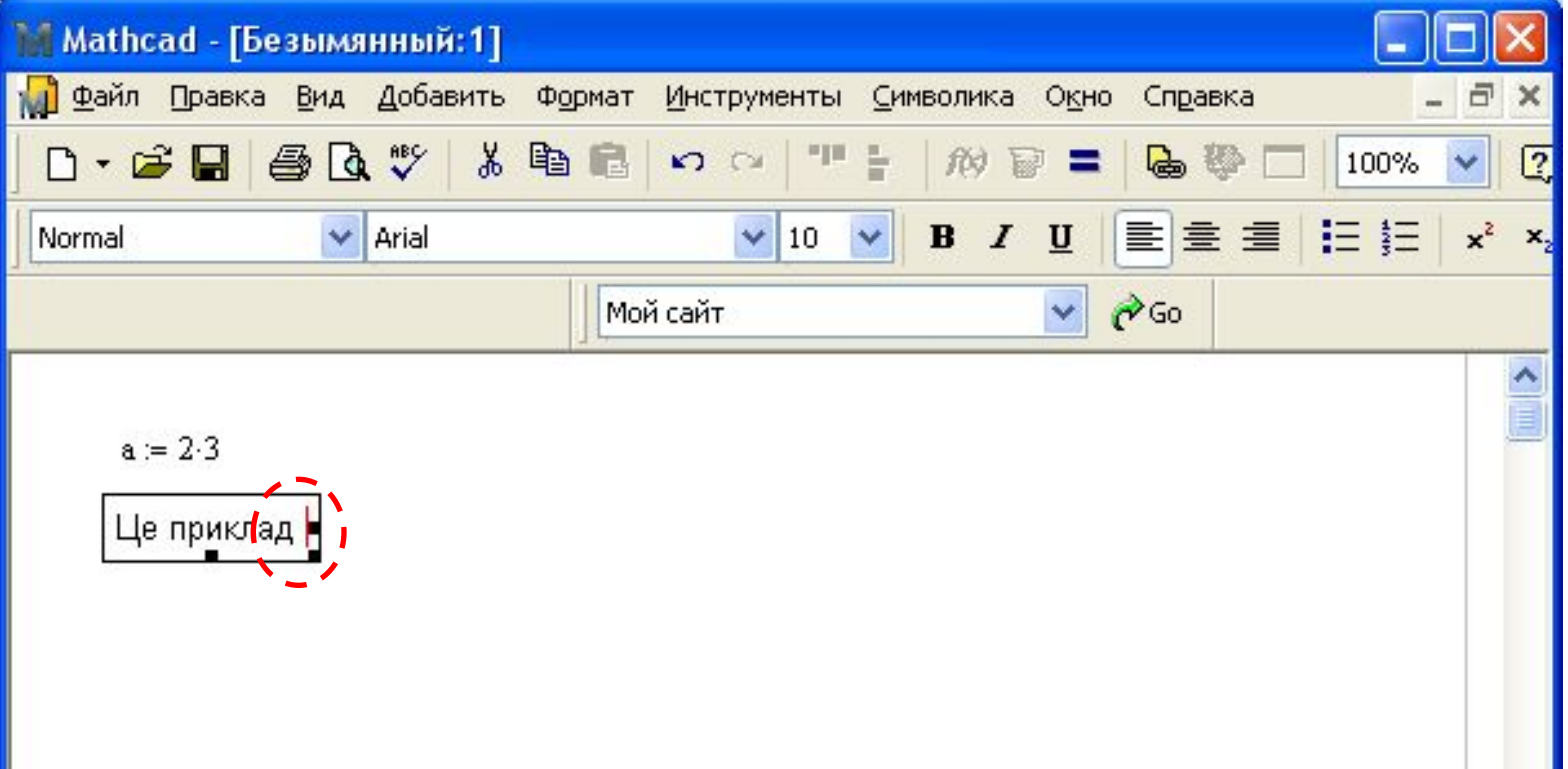

# **Функції MathCad**  $f(X,...)$ де f – ім'я функції x,… – список змінних

# **Вбудовані функції**

#### **Добавить/Функцию** (**Insert/Function**)

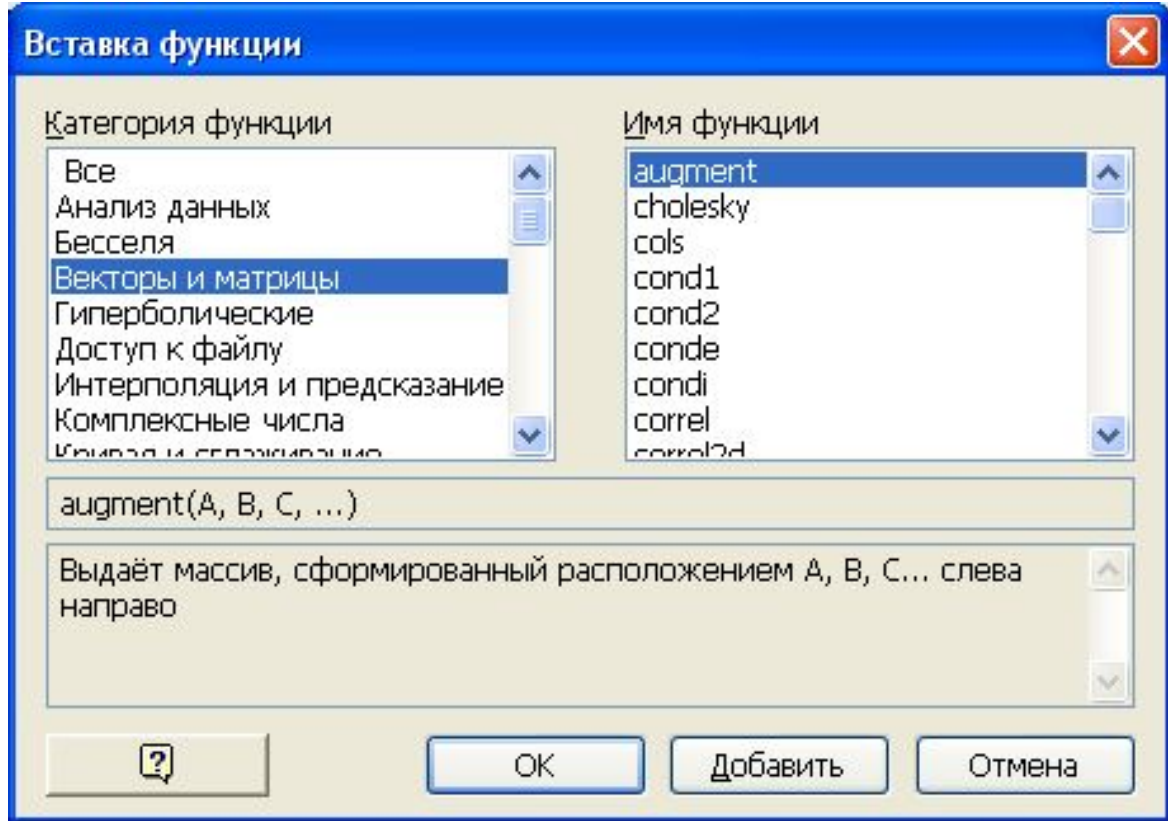

### **Основні категорії функцій:**

1. Тригонометричні і зворотні функції:

 $sin(z)$ ,  $cos(z)$ ,  $tan(z)$  та ін.

- 2. Гіперболічні і зворотні функції:  $sinh(z)$ ,  $cosh(z)$ ,  $tanh(z)$ ,  $asinh(z)$ та ін.
- 3. Експоненціальні і логарифмічні:  $exp(z)$ ,  $ln(z)$ ,  $log(z)$

**Визначення функції користувача:**

 $f(x):=2^x x^2 + 5 -$  вводиться, а отримується

 $f(x) = 2 \cdot x^2 + 5$ 

#### **Приклади:** $\bigoplus$

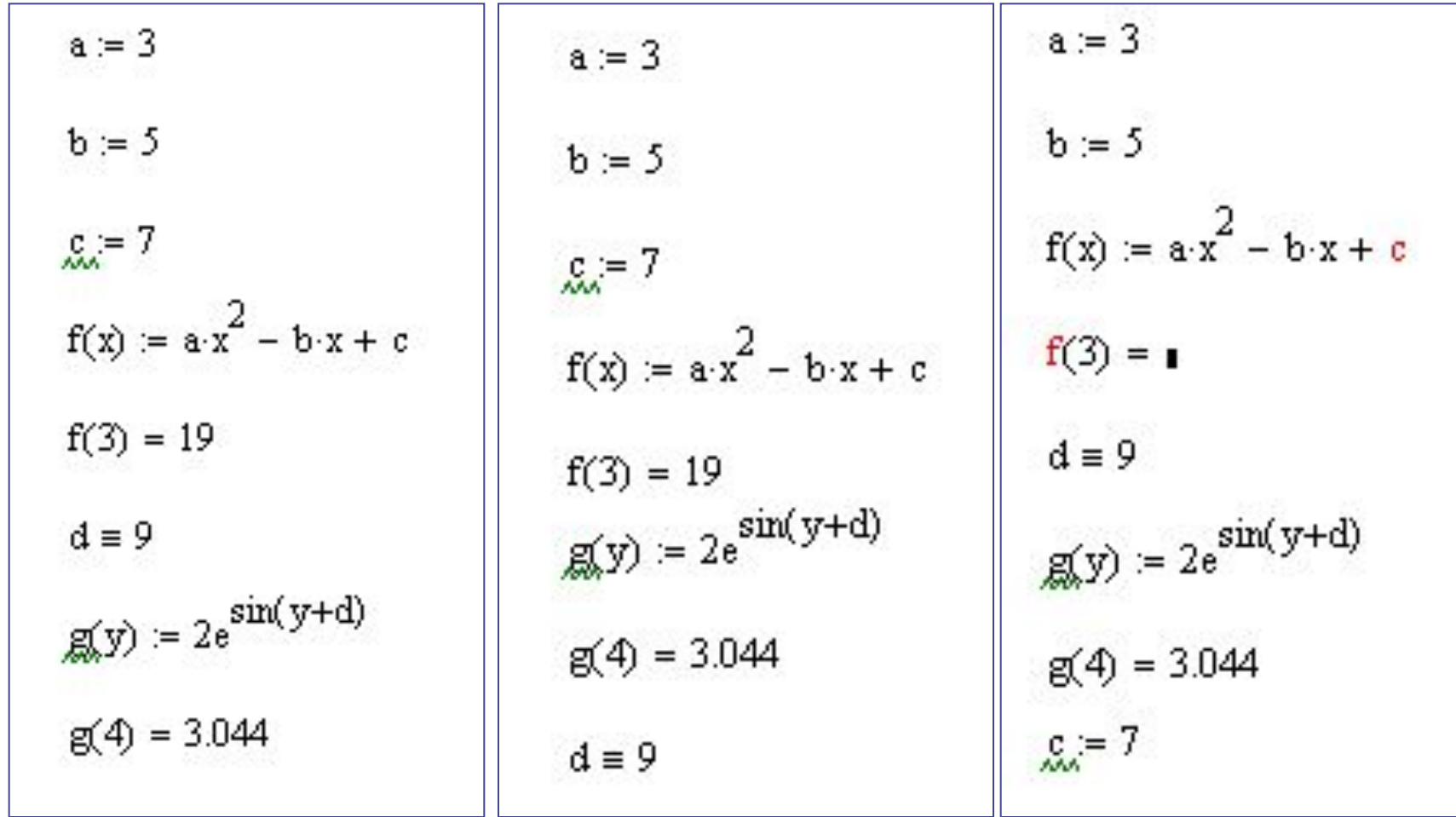

#### **Чисельні обчислення:**

**root**   $f(x)=0$ **root(f(x),x)** 

> $x = 1$  $root(2\sin(x) - x, x) = 1.895$

### **Чисельні обчислення**

**Given логічні твердження find**

### **Чисельні обчислення**

 $X_i = 10$  $y = 1$ Given **Логический**  $(x^2+1)^2+(y^2+1)^2(555-1)$  $> \leq \geq$   $\wedge \vee \oplus$  $x + y = 0.95$ 

$$
\mathrm{find}(x\,,y)=\left(\begin{matrix}1.056\\-0.106\end{matrix}\right)
$$

або *<Сtrl>+<=>*

### **Символьні обчислення**

 $\left\langle \left\langle \longrightarrow\right\rangle \right\rangle$ 

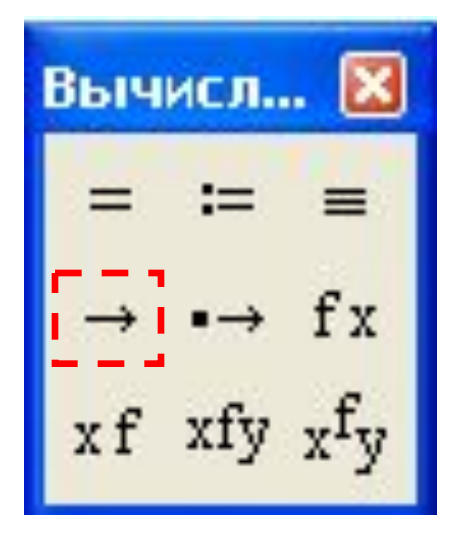

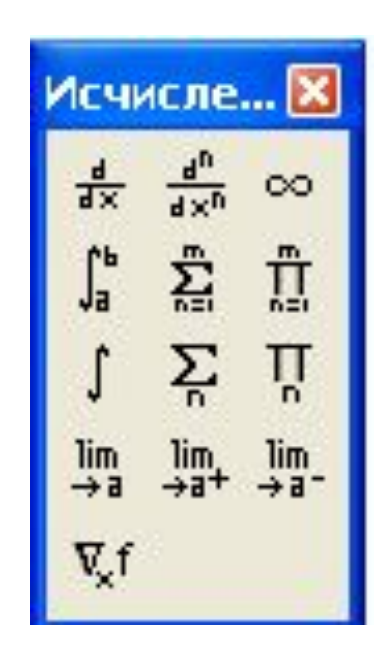

# **Символьні обчислення**

$$
f(x) := 2 \cdot x^2 + 3 \cdot x - 2
$$

Given

$$
f(x) = 0
$$
  
find(x)  $\rightarrow \left(\frac{1}{2} -2\right)$ 

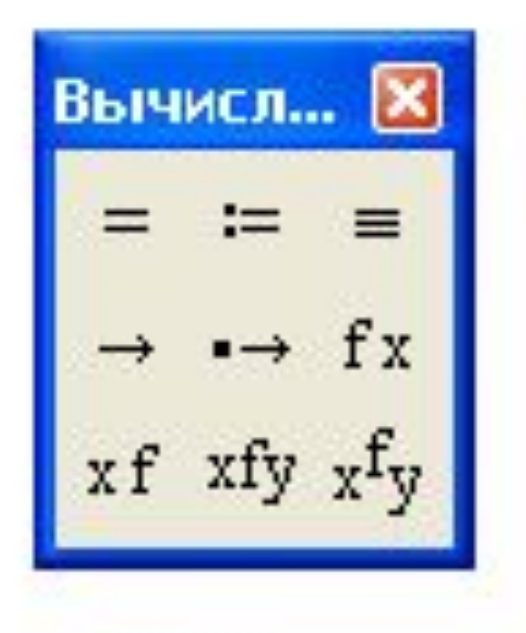

### **Символьні обчислення:**

$$
f(x) = 2 \cdot x^{2} - 3 \cdot x + 5
$$
\n
$$
\frac{d}{dx} f(x) \to 4 \cdot x - 3
$$
\n
$$
\int f(x) dx \to \frac{2 \cdot x^{3}}{3} - \frac{3 \cdot x^{2}}{2} + 5 \cdot x
$$
\n
$$
\int_{0}^{1} f(x) dx \to \frac{25}{6}
$$

### **Побудова графіка**

### X-Y график (X-Y Plots)

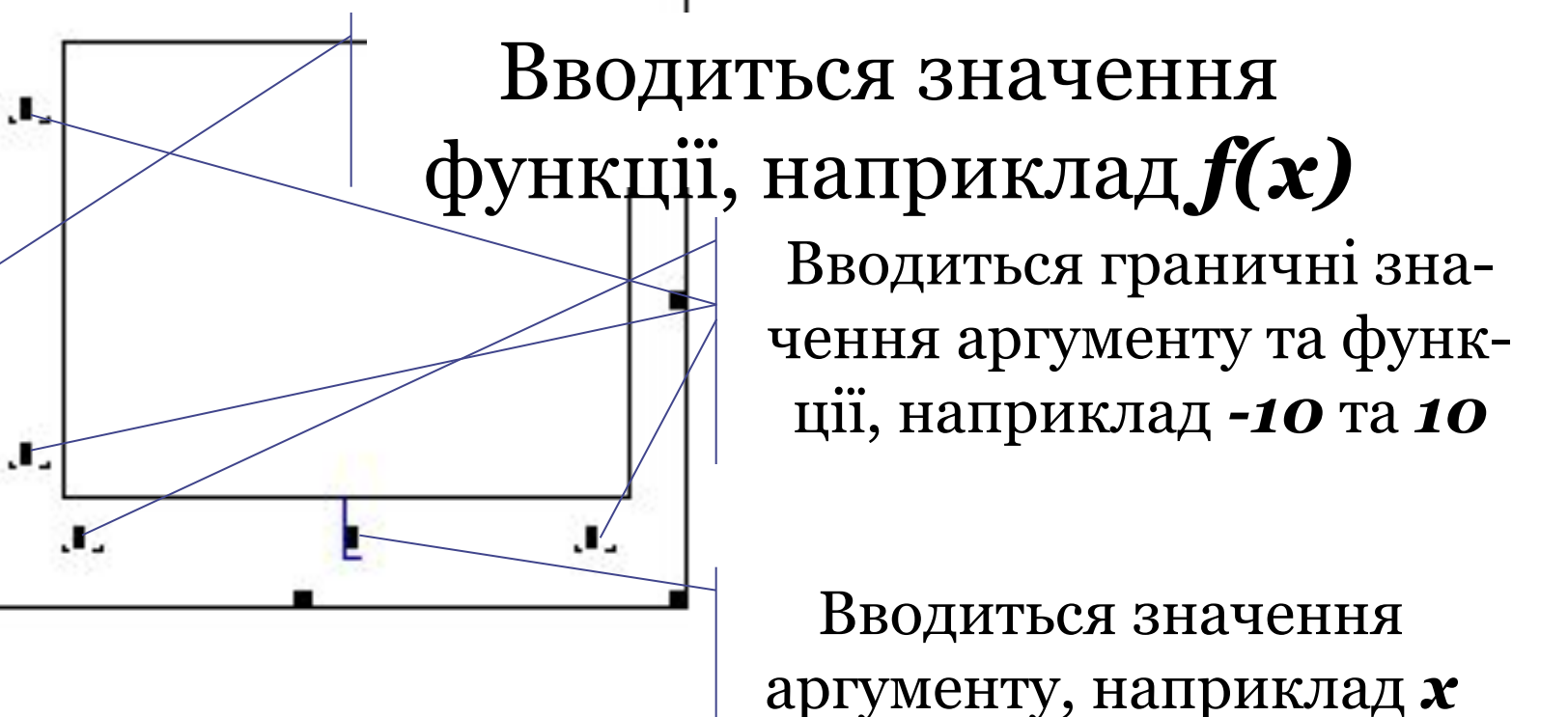

#### **Побудова графіка в декартовій системі координат**

 $f(x) = 2 \cdot x^2 + 3 \cdot x - 4$ 

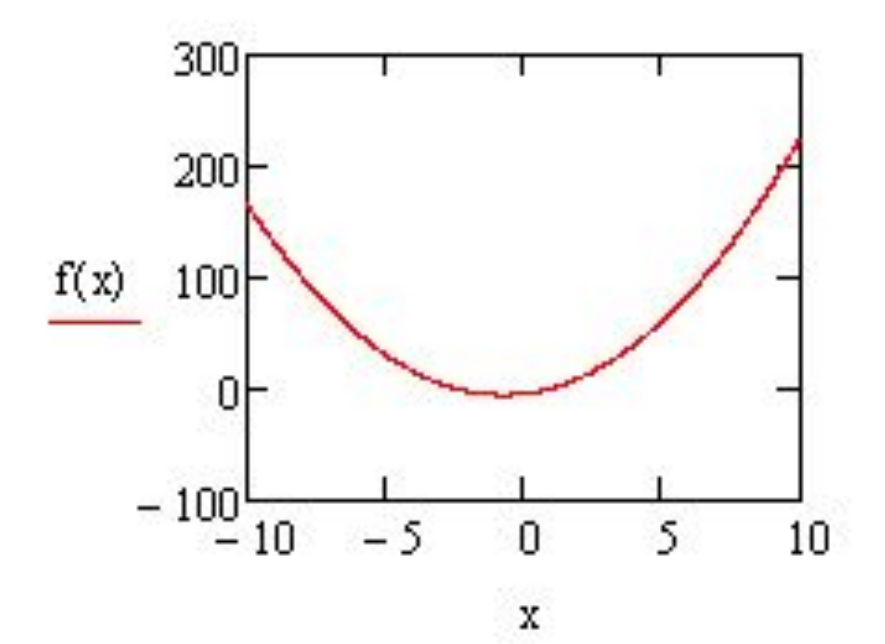

### **Зображення двох графіків в єдиній системі координат**

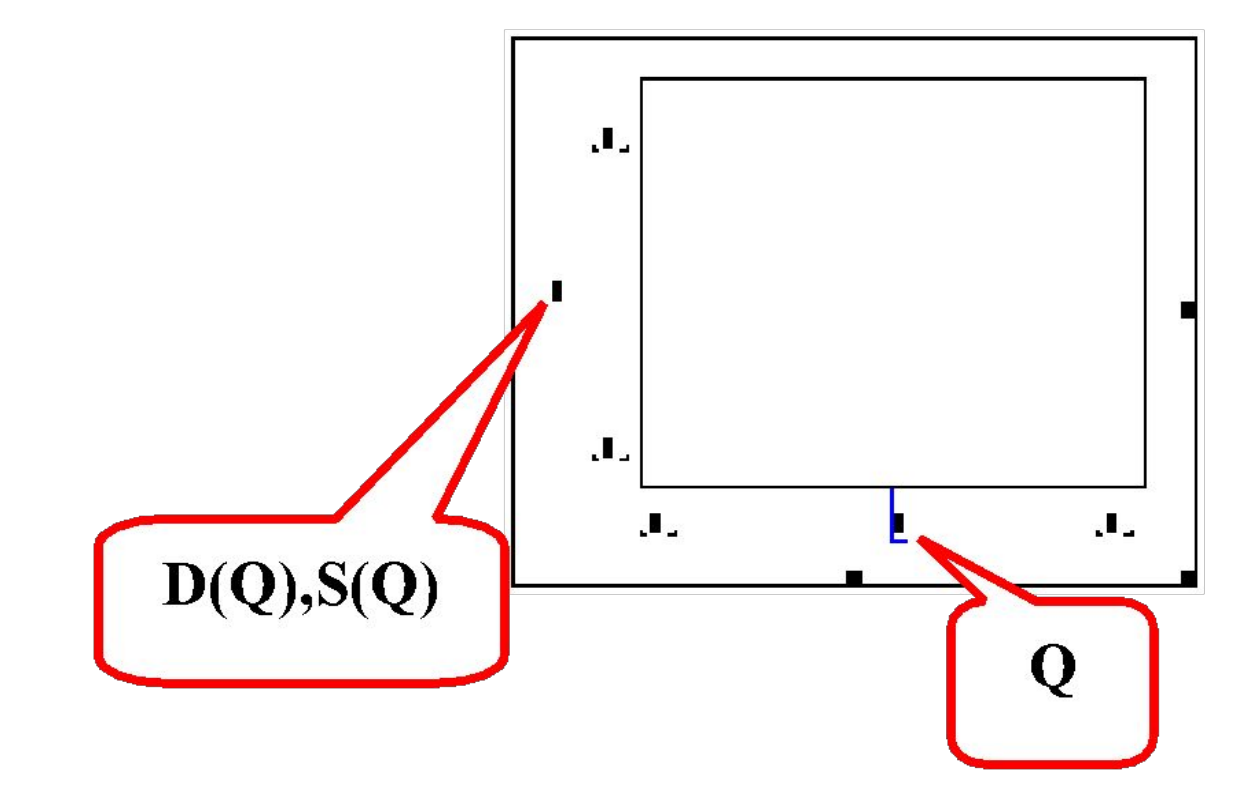

**Побудова двох графіків у декартовій системі координат**

 $f(x) = 2 \cdot x^2 + 3 \cdot x - 4$ 

 $g(x) = exp(2 - x)$ 

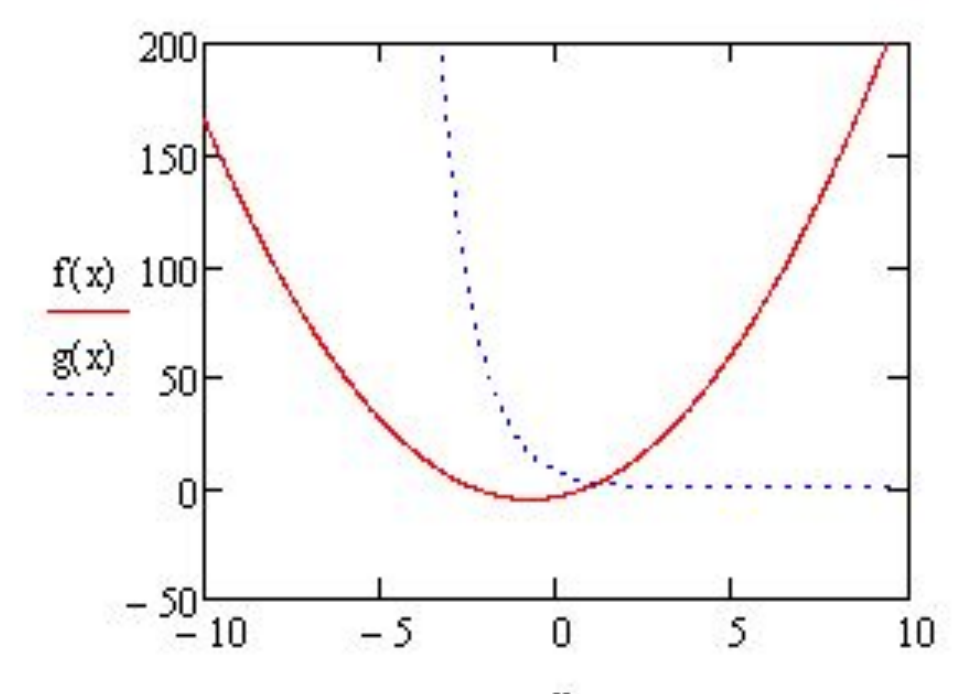

x

#### **Побудова графіка заданого в полярній системі координат**

 $p(\phi) = (10 \sin(\phi) + 5 \cos(5 \phi))^2 + (5 \cos(\phi) - 10 \sin(5 \phi))^2$ 

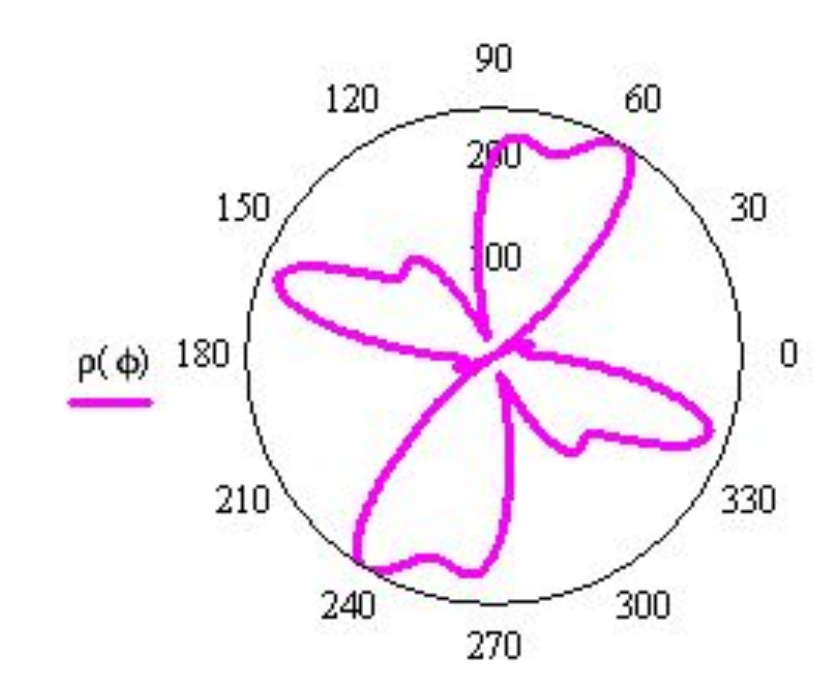

ф

### **Графічний метод**

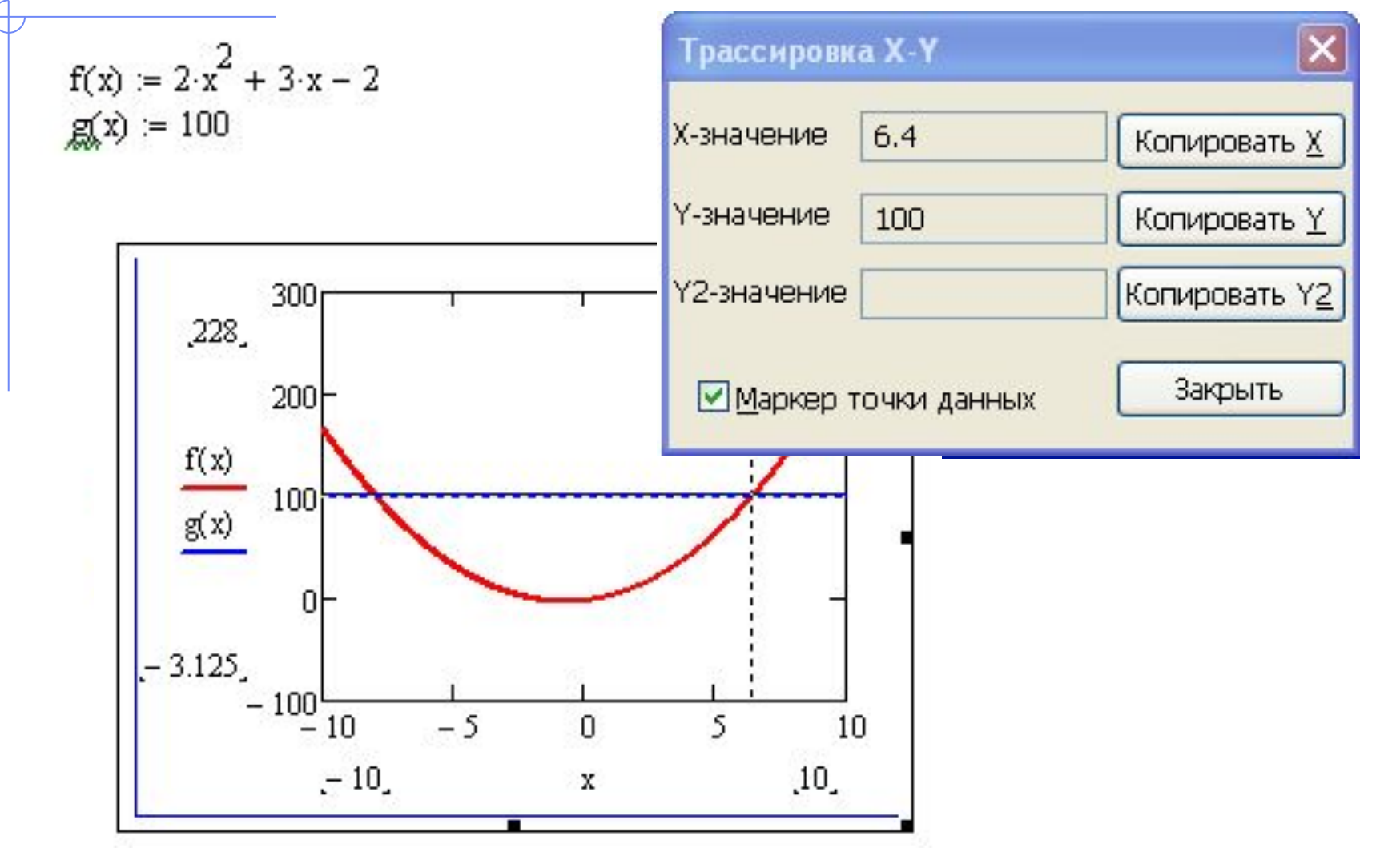

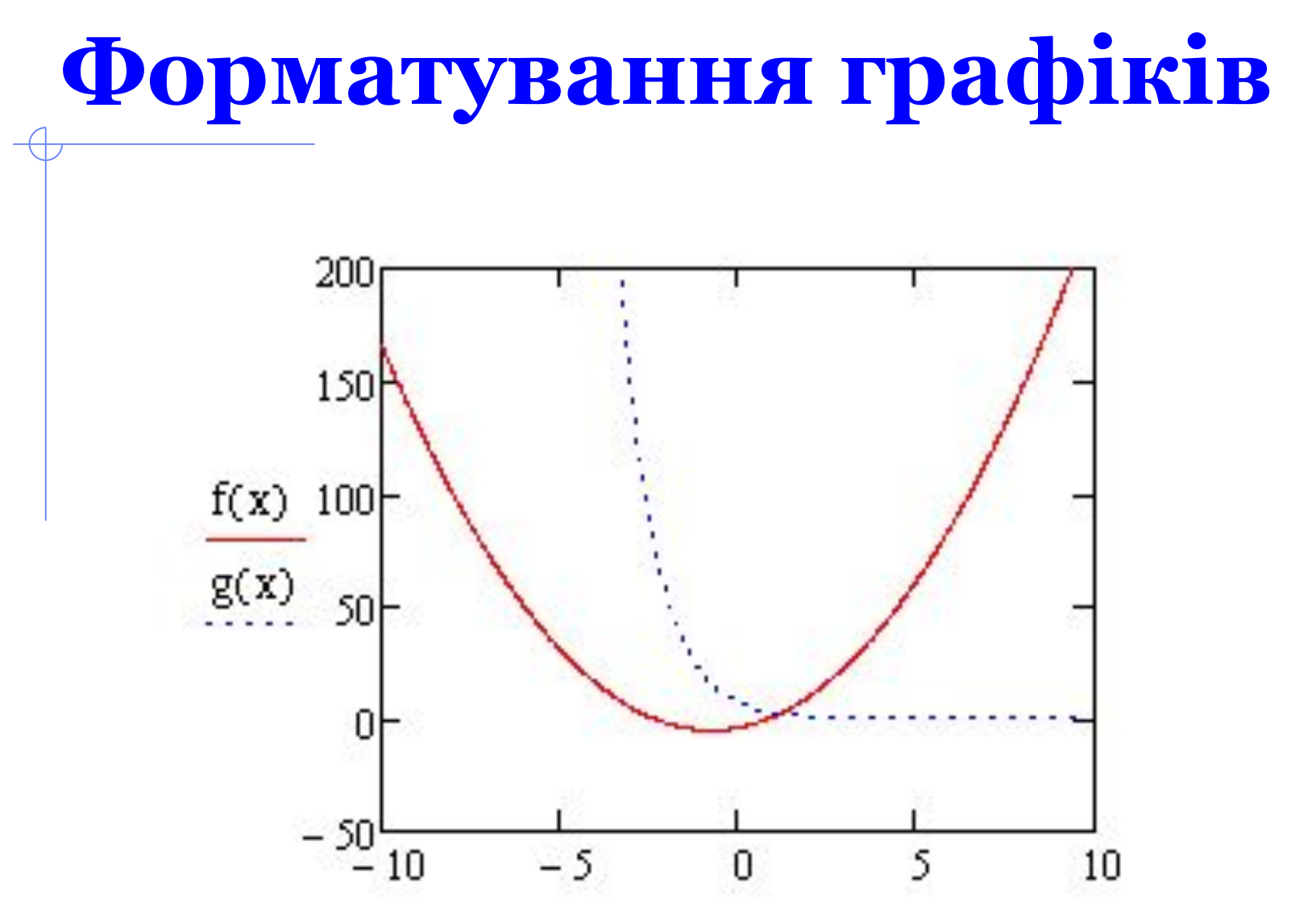

X

### **Форматування графіка**

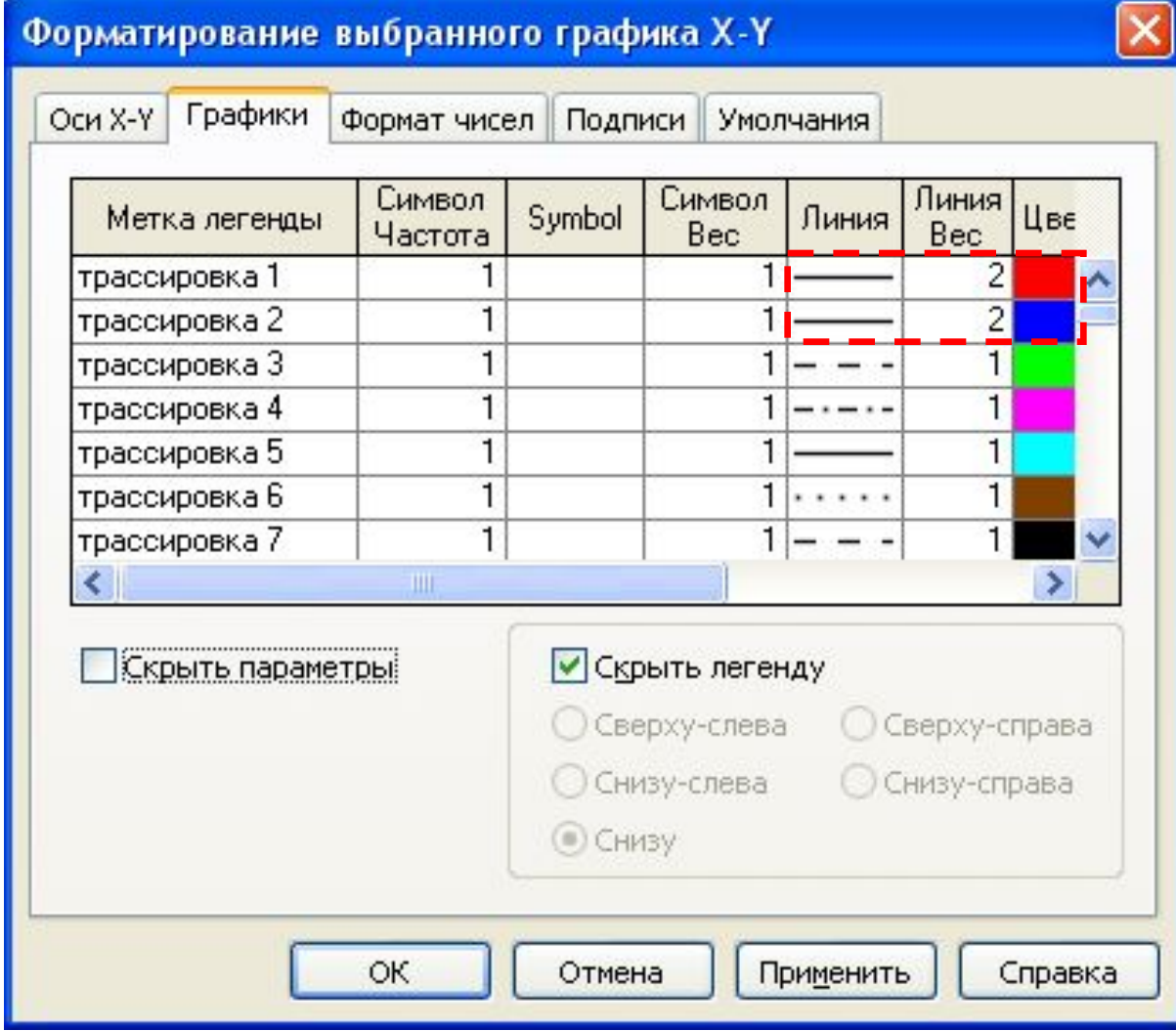

### **Результат форматування графіка**

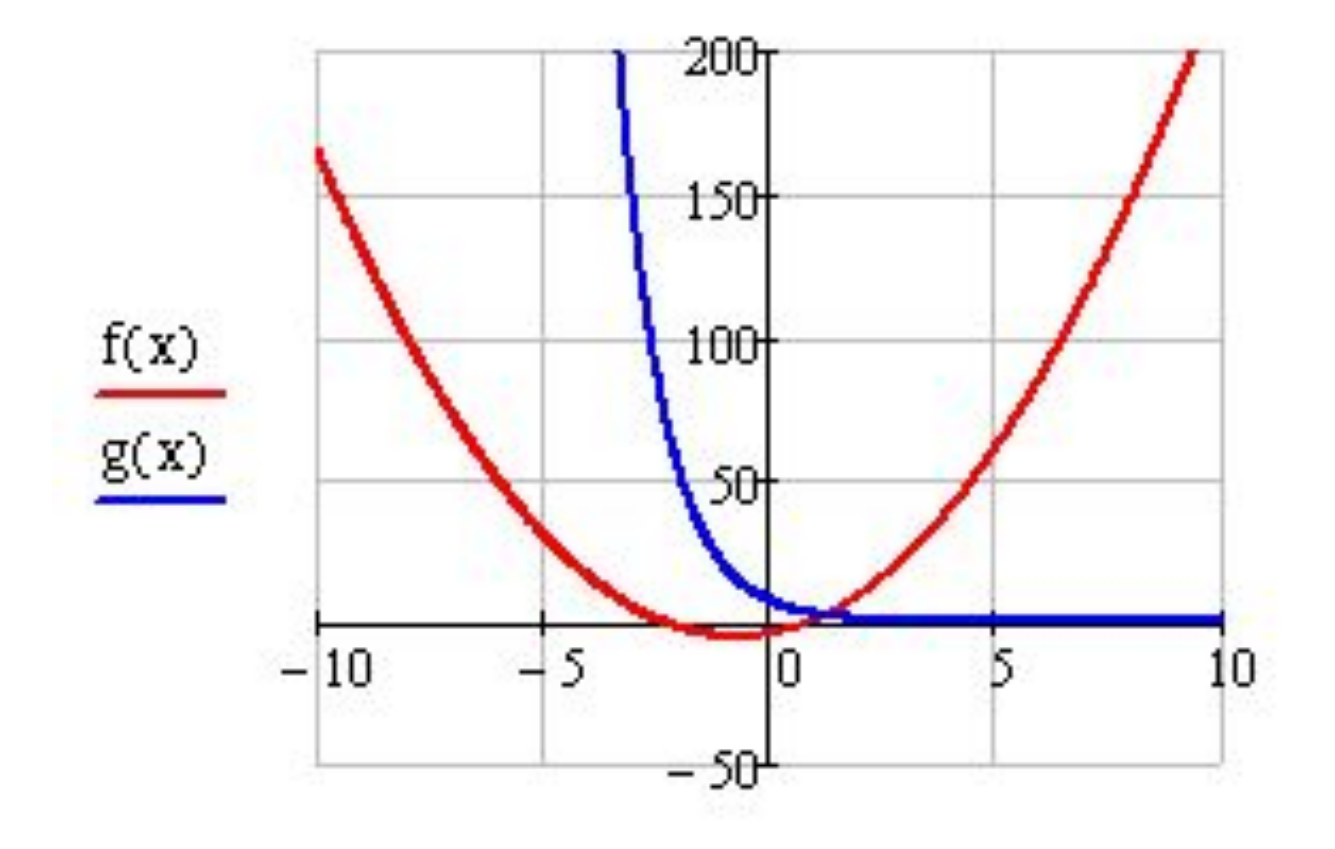